### **GPS-ТРЕКЕР НА ОШЕЙНИКЕ ДЛЯ ДОМАШНИХ ЖИВОТНЫХ KDL100 ИНСТРУКЦИЯ ПО ЭКСПЛУАТАЦИИ**

#### **ПРЕДИСЛОВИЕ**

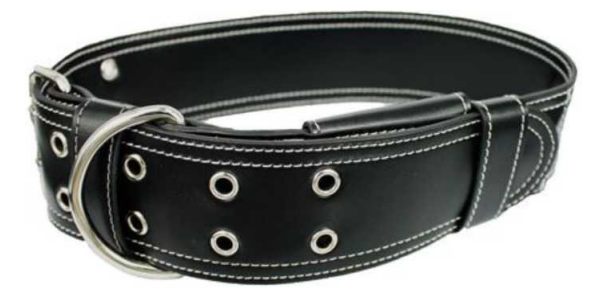

Благодарим вас за покупку GPS-трекера (устройства слежения). В данном руководстве описано, как правильно пользоваться устройством. Перед использованием данного продукта внимательно прочтите это руководство. Обратите внимание, что информация в данном руководстве может быть изменена без предварительного уведомления. Производитель не несет ответственности за любые ошибки или упущения в данном документе.

#### **1. Введение:**

KDL100 - это ошейник GPS скрытого ношения для домашних животных, подходящий для средних и крупных потомцев. Сам трекер, батарея и антенна незаметны снаружи, благодаря специальной конструкции модели. Ошейник GPS может точно определять местоположение, имеет множество настроек функций безопасности, позиционирования и отслеживания в реальном времени. Он предлагает вам точную информацию о местонахождении и динамические режимы. Безупречный усовершенствованный дизайн ошейника из иск. кожи с GPS-трекером внутре ебольшого кармашка делает его незаметным для вора, а также защищает от непогоды.

Устройство работает на основе местной GSM/GPRS(850/900/1800/1900 МГц) сети и GPS-спутников, определяет местоположение и контролирует домашних животных посредством SMS, компьютера идо Амартфона, который может быть использован для отслеживания местоположения вашего домашнего питомца, это о<del>м</del>ичное средство для защиты домашних и сельскохозяйственных животных.

#### **Особенности модели:**

- \* Высококачественный ошейник
- \* Трекер скрыт, его непросто заметить
- \* Защита от дождя и брызг воды
- \* GPS-чипсет SiRF-Star III может осуществить прием даже кратковременного сигнала
- Регулируемая длина ремня ошейника
- Отслеживание производится по SMS с помощью указателя на карте
- Определение местонахождения в режиме реального времени
- Аккумулятор 1000 мАч обеспечивает продолжительное время работы
- Бесплатный онлайн веб-сервер.

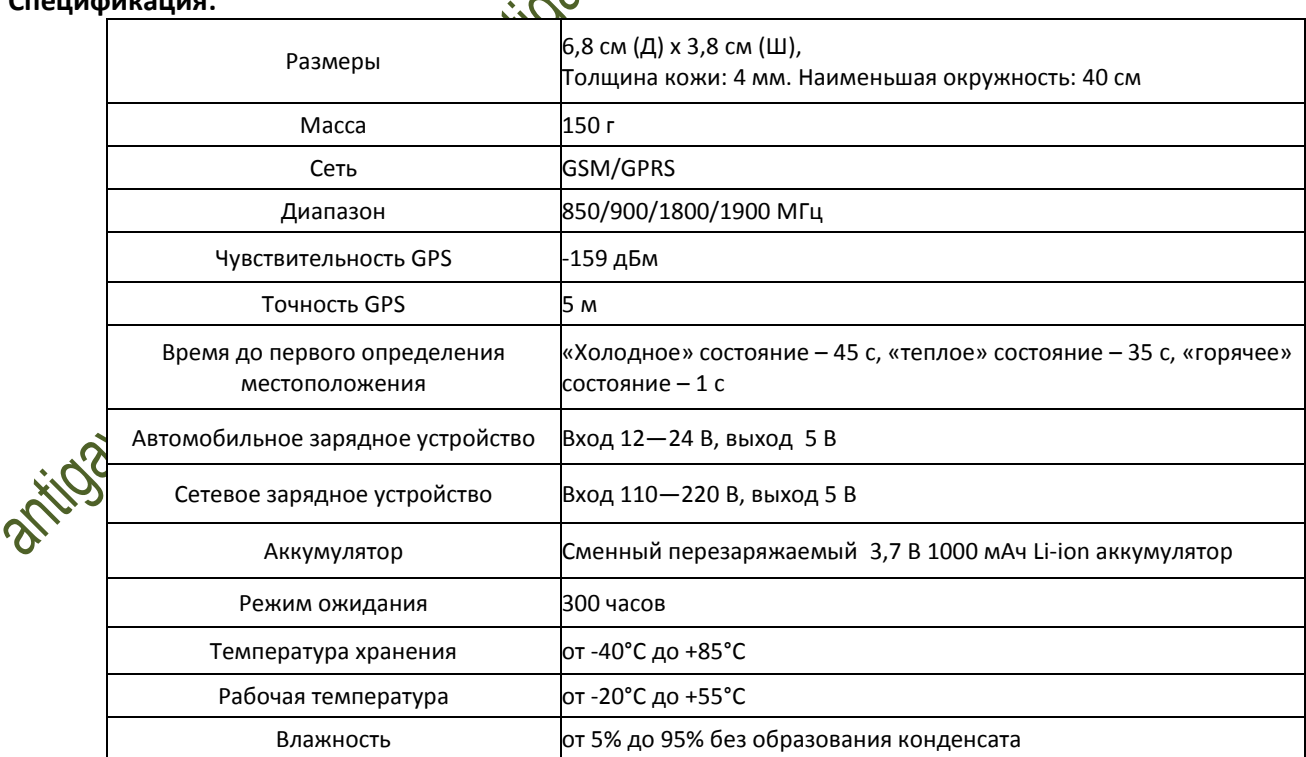

#### **Спецификация:**

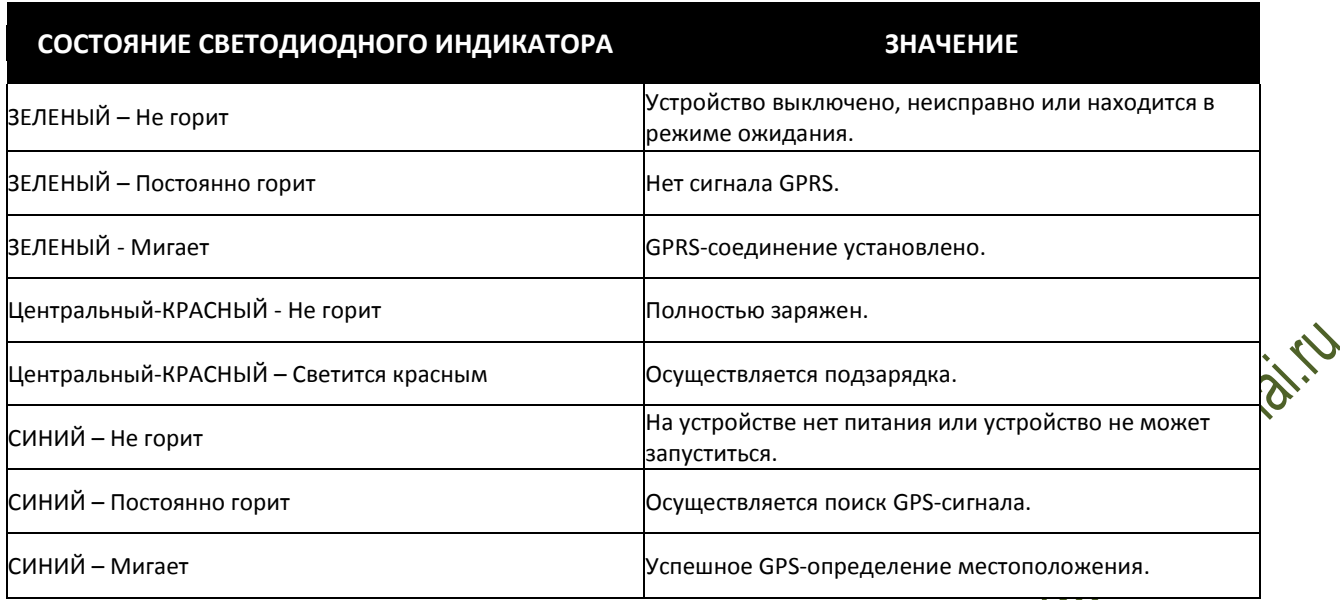

### **2. УСТАНОВКА**

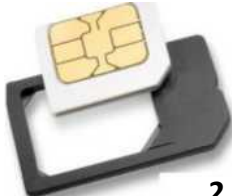

#### **2.1 Установка SIM-карты**

Снимите крышку на кожаном ошейнике со стороны застежки, да печатной плате электронного модуля вставьте sim-карту в слот для sim-карты, если вы приобрели MICRO-SIM, вставьте ее в Micro-SIMпереходник, как показано на рисунке. ВНИМАНИЕ! SIM APT GSM должна использовать режим только 2G (Только GSM). Если SIM-карта 4 G, то необходимо отключить этот режим через оператора связи.

# **2.2 ИСПОЛЬЗОВАНИЕ GPS-УСТРОЙСТВА**

- Включите устройство на улице, нажав кнопку включения ("on/off'), при этом должен загореться индикатор.
- При первом использовании, инициализируйте устройство и восстановите заводские настройки. (См. п. 3.1 инструкции).
- Через 10-40 секунд устройство запустится и начнет принимать GSM-сигналы и GPS-сигналы. Индикатор будет мигать каждые 3 секунды, когда устройство принимает сигналы.
- Когда устройство в обычном режиме принимает GPS-сигналы, вы можете использовать его и производить любые настройки в соответствии с инструкциями в данном руководстве.

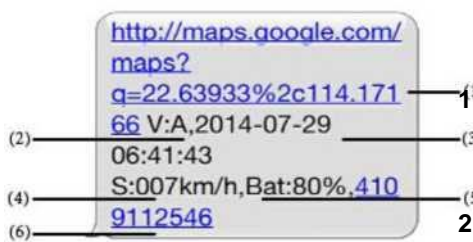

### **2.3 ИНТЕРПРЕТАЦИЯ ПАРАМЕТРОВ/КОДОВ В SMS-СООБЩЕНИЯХ**

**1. Google Maps link (Ссылка на картах Гугл):** Это ссылка на картах Google, отображающая текущее местоположение блока трекера. При нажатии на ссылку, если отображается карта, вы увидите GPS-информацию для устройства. Если карта не отображается, информация GPS-отслеживания отображаться не будет. **2. V:A/V:** Индикация GPS-сигнала. V:A означает наличие GPS-сигнала; V:V указывает

- **3. 2014-07-29 06:41:43 QTMeTWa даты и момента времени, когда устройство последний раз принимало GPS-сигнал.**
- **4. S: 007km/h:** Указывает последнюю известную скорость устройства.
- 5. **Bat:80%** Приблизи ельное количество оставшегося заряда аккумулятора. Отображается значение между 5% и 100%, 100% указывает на польбий заряд аккумулятора.

на отсутствие GPS-сигнала.

**6. 4109112546:** Код IMEI устройства трекера. Этот номер используется на веб-сайте отслеживания и в приложении.

### **3. SMS-ОТСЛЕЖИВАНИЕ**

**1)** Наберите телефонный номер SIM-карты трекера с другого мобильного телефона.

- **2)** Получите ссылку карт Гугл (Google Maps) в SMS на ваш мобильный телефон.
- **3)** Щелкните по ссылке Google Maps.
- **4)** Теперь на карте будет отображаться местоположение трекера.

#### **Командный лист**

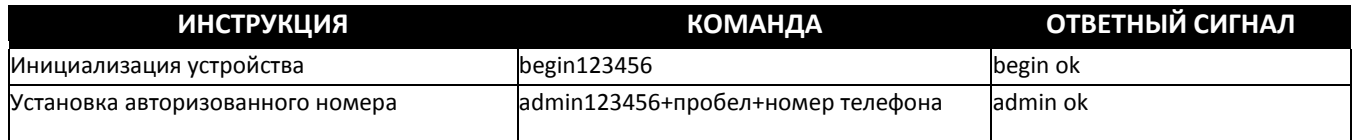

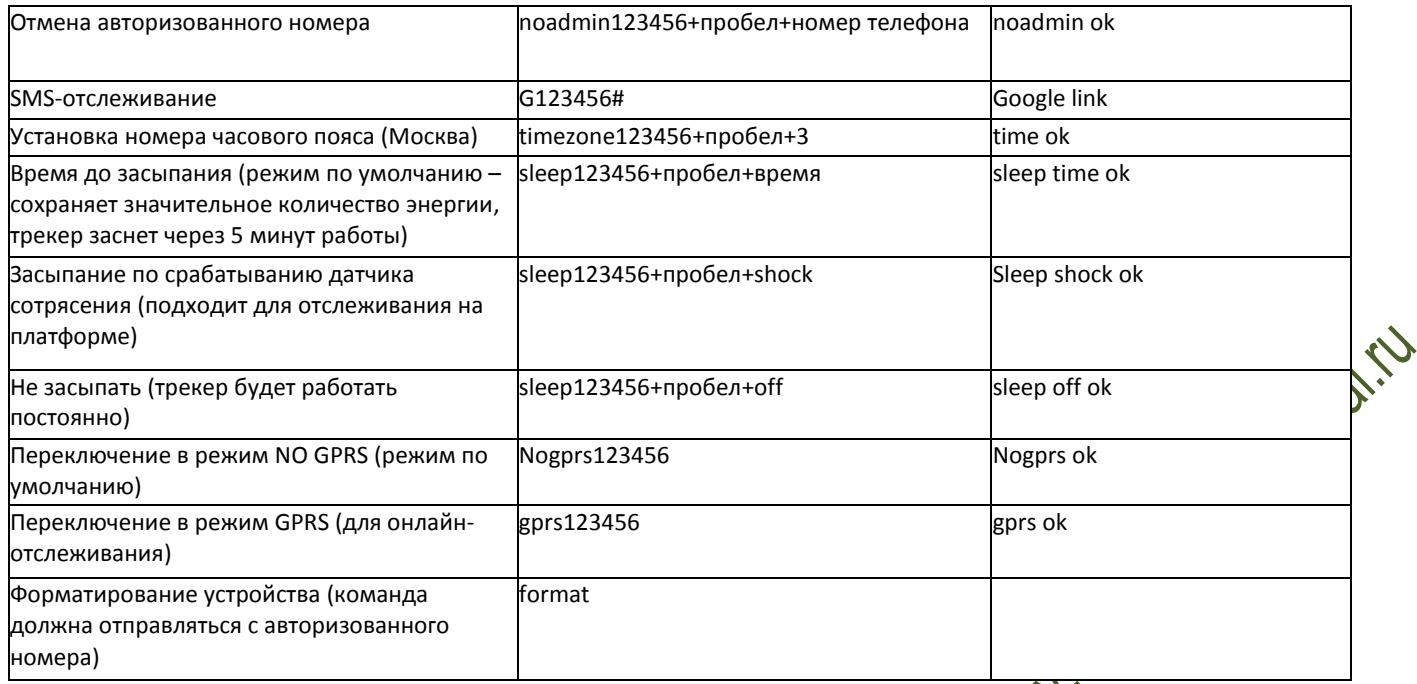

### **4. ОНЛАЙН-ОТСЛЕЖИВАНИЕ**

# **4.1 КОМАНДНЫЕ ИНСТРУКЦИИ ДЛЯ УСТАНОВКИ НАИМЕНОВАНИЯ ТОЧКИ ДОСТУПА (APN)**

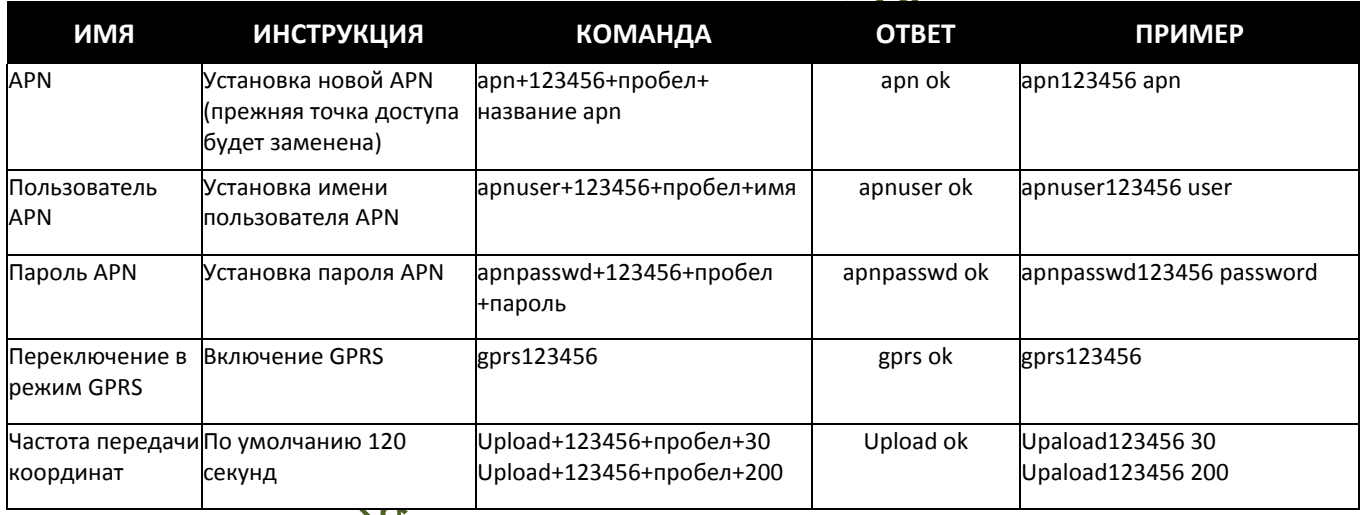

# **4.2 ЗАПУСК ОНЛАЙН-ОТСЛЕЖИВАНИЯ**

Примечание: Необходимо включить функцию GPRS (отправьте на устройство команду "gprs123456") и вначале установите платформу apn: <http://www.zq888qps.com/> или<http://www.zq666qps.com/> IMEI No. (номер IMEQ) на внутренней стороне крышки отсека<br>Password (пароле 2456

Password (пароль

### **5. ПОДРОБНАЯ ИНСТРУКЦИЯ ПО ПОЛЬЗОВАНИЮ**

**5.1 Инициализация**

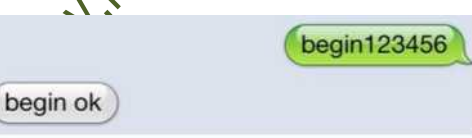

Отправьте на устройство в SMS команду "begin+пароль", в ответ придет сообщение "begin ok" и будут инициализированы все настройки. (Пароль по умолчанию: 123456).

Например, отправьте SMS" begin123456" на трекер с помощью мобильного телефона, в случае успешной отработки придет сообщение "begin ok".

#### **5.2 Смена пароля**

password

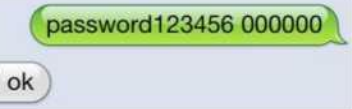

**5.2.1** Установка пароля: Отправьте sms: "password+старый пароль+пробел+новый пароль" для смены пароля на устройстве. Например, отправьте на устройство sms: "password 123456 888888", в ответ

придет sms: "password OK". Новый пароль 888888 успешно установлен.

**5.2.2** Убедитесь, что новый пароль сохранен в памяти, в случае утери нового

пароля необходимо восстановить исходные настройки.

**5.2.3** Новый пароль должен содержать 6 арабских цифр, иначе трекер не сможет распознать новый пароль.

**5.2.4** Имейте в виду, что все символы "+" в примерах sms-команд вставлены для лучшего понимания, т. е. в sms символ "+"

вводить не нужно, а "пробел" означает нажатие клавиши пробела на мобильном телефоне.

#### **5.3 Авторизация**

admin ok

Можно установить только 3 авторизированных мобильных телефонных номера, не забудьте установить авторизованный телефонный номер перед использованием.

**5.3.1** Отправьте SMS: "admin+пароль+пробел+мобильный телефонный номер" для установки авторизованного номера.

admin123456 13265790180

Последующие авторизованные номера должны быть установлены с первого авторизованного номера. Если номер авторизован успешно, устройство отправит ответ "admin ok!" в SMS.

**5.3.2** Для удаления авторизованного номера отправьте SMS: "noadmin+пароль+пробел+авторизованный номер".

**5.3.3** В роуминге необходимо добавить код страны перед мобильным телефонным номером, например, отправьте: "admin 123456+79269332211" для установки на трекере номера 8(926) 933-22-11 в качестве авторизованного номера.

**5.3.4** Когда с авторизованного номера производится звонок на устройство, оно пришлет текущую информацию о широте и долготе, например:

http://maps.google.com/m aps? g=22.60095%2c114.11663 valid:A,time:2013-02-22 07:07:52 spd:000km/h,bat:6,ID:4008 000157,2504;plmn:46001, lac:9516, cellid:5935

#### **5.4 Отдельное определение местоположения**

**5.4.1** Если авторизованный номер не настроен, при звонке с любого номера на устройство, будет предоставлен отчет с геоинформацией; • Пи авторизованный номер уже настроен, устройство не будет отвечать при вызове с неавторизованного номера.

**5.4.2** Может быть отправлено отдельное сообщение с запросом информации о широте и долготе, с любого телефонного номера отправьте инструкцию G1234 # на трекер, в ответ трекер отправит на данных тефон информацию о широте и долготе.

Примечание: G – указатель команды, 1234 – первые четыре цифры пароля

**5.4.3** Когда с авторизованного номера производится звонок на устройство, оно разорвет соединение и пришлет актуальную геоинформацию, см. ниже.

\* При отслеживании местоположения, когда GPS-сигнал слабый, данные широты и долготы, включенные в SMS, обозначают последнюю позицию, в которой трекер получил GPS-ситнал. Если она отличается от точного текущего местоположения, проверьте время получения SMS, включенное в сообщение.

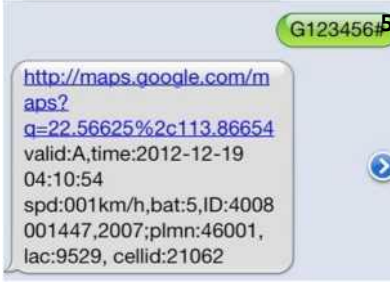

**5.5 Автоматическое отслеживание**

5.5.1 Отправьте в SAN команду "t030s005n+пароль" для отслеживания устройства, в ответ 5 раз с 30-секундным интервалом будет приходить сообщение "no reply". (s: секунды, m: минуты, h: часы). Данная команда настройки должна содержать 3 цифры и иметь максимальное значение 255.

5.5.2 Автоотслеживание неограниченное количество раз: Отправьте SMS "t030s\*\*\*n+пароль" для отслеживания устройства, в ответ постоянно с 30 секундным интервалом будет приходить сообщение "no reply".

**5.5.3** Отмена: Отправьте SMS "not+пароль" на трекер, в ответ придет сообщение

"notn ok". Примечание: интервал должен составлять не менее, чем 20 с.

#### **5.6 Контроль (голосовое слежение)**

5.6.1 Команды переключения между режимами Track (Отслеживание) и Monitor (Контроль): "tracker" и "monitor".

5.6.2 По умолчанию действует режим "track" (режим отслеживания).

monitor123456

**5.6.3** Отправьте SMS "monitor+пароль", придет ответ: "monitor ok!", будет выполнено переключение в режим "monitor".

**5.6.4** Отправьте SMS "tracker+пароль", придет ответ: "tracker ok!", будет восстановлен режим "track".

#### **5.7 Гео-ограждение**

monitor ok

Настройте в устройстве гео-ограждение для ограничения перемещения животного внутри определенной зоны. Устройство отправит сообщение на авторизованные номера, когда граница зоны будет нарушена.

stockade123456 114.117400E,22.602000N;1 14.117300E,22.601000N

stockade ok

stockade alarm! http://maps.google.com/m aps? q=22.60096%2c114.11721 valid:A,time:2012-12-21  $02:34:53$ spd:000km/h,bat:5,ID:4008 000102,2706

**5.7.1** Настройка: Когда устройство остается неподвижным в течение 3-10 минут, пользователь может отправить SMS: "stockade+пароль+пробел +широта,долгота; широта,долгота" для установления ограниченной зоны. В случае нарушения границы, каждые 3 минуты на авторизованные номера будут отправляться SMS: "stockade ok".

Примечание: Первые широта и долгота являются координатами верхнего левого угла гео-ограждения, а вторые широта и долгота представляют собой координаты его нижнего правого угла.

**5.7.2** Отмена: Отправьте SMS: "nostockade+пароль" для деактивации данной функции, трекер пришлет сообщение: "nostockade ok".

#### **5.8 Предупреждение о перемещении**

**5.8.1** Настройка: Когда устройство остается неподвижным в течение 3-10 минут, пользователь может отправить на

```
move ok
```
устройство SMS: "move+пароль", в ответ поступит сообщение "move ok!". В случае обнаружения такого перемещения (расстояние до блока по умолчанию составляет 200 м), каждые 3 минуты на авторизованные номера будут

отправляться SMS "Move ALARM+ широта и долгота".

move123456

**5.8.2** Отмена: Отправьте SMS:" nomove+пароль" для деактивации предупреждения о перемещении, в ответ придет сообщение "nomove ok".

#### **5.9 Предупреждение о превышении скорости:**

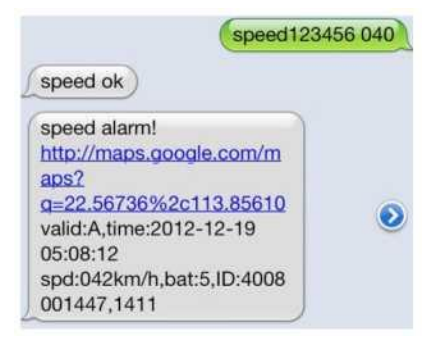

**5.9.1** Настройка: Отправьте SMS: "speed+пароль+пробел+080" на устройство (предполагаемая допустимая скорость составляет 80 км/ч), в ответ сообщение "speed ok!". Если цель движется быстрее 80 км/ч, каждые 3 минуты на авторизованные номера устройством будут отправляться SMS: "speed ALARM +080!+ широта и долгота".

**5.9.2** Отмена: Отправьте SMS "nospeed+пароль" для деактивации предупреждения о превышении скорости, в ответ от трекера придет сообщение "nospeed ok".

Примечание: Рекомендованная скорость должна составлять не менее 50 км/ч. Для более низких скоростей точность будет определяться дрефом gps-сигналов и т.д.

#### **5.10 Предупреждение о низком уровне заряда аккумулятора**

Когда напряжение аккумулятора GPS-устройства упадет до 3,7 В, устройство будет отправлять SMS: "bat:l" с 30-минутным

интервалом.

#### **5.11 Настройка часового пояса (местного)**

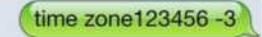

```
time ok
```
Отправьте SMS "time+пробел+zone+пароль+пробел+местный часовой пояс". Например, отправьте SMS "time zone123456 8" (часовой пояс Китая). Если местный часовой пояс со знаком минус: "-8", необходимо в SMS добавить знак «-»: "time zonel 23456 -8".

#### **5.12 Режим засыпания (сохранения энергии)**

Время засыпания (установленный на заводе по умолчанию режим сохранения энергии)

Отправьте сообщение "sleep+пароль+пробел+время", трекер в ответ пришлет сообщение: "sleep time ok", если ни одно из предупреждений не было не установлено и не производятся действия, трекер заснет через 5 минут, светодиодный индикатор погаснет, про вызове, поступлении SMS или нажатии кнопки трекер проснется. Если были установлены предупреждения, трекер заснет при задействовании датчика удара. Трекер будет находиться в спящем режиме установленное по умолчанию время.

Засыпание при Здействовании датчика встряхивания (рекомендуется установить этот режим при вождении)

Отправьте сообщение "sleep+пароль+пробел+shock", от трекера поступит сообщение "sleep shock ok", он перейдет в режим сна при отсутствии тряски, светодиодный индикатор погаснет.

#### **5.13 Восстановление заводских настроек**

Отправьте SMS с командой "format", от устройства поступит сообщение "Restore factory Settings ok, please bind the **AWher** again" (Заводские настройки восстановлены, заново выполните привязку владельца).

#### **5.14 Настройка GPRS**

Пользователь должен отправить SMS с мобильного телефона для настройки IP-адреса, порта и APN (точки доступа) перед запуском GPRS.

**5.14.1** Настройка точки доступа (APN)

**5.14.1.1** APN – имя точки доступа отличается в различных странах. Для получения более подробной информации о местных APN обратитесь к местному оператору сети GPRS.

**5.14.1.2** Отправьте на трекер SMS "apn+пароль+пробел+ваша местная APN" с мобильного телефона и если настройка будет произведена успешно, трекер вернет сообщение "apn ok".

**5.14.1.3** Например, отправьте в SMS команду "apn123456 cmnet". В случае успешной настройки, с трекера в SMS придет сообщение "apn ok".

Примечание: 123456 в качестве пароля трекера и CMNET актуальны для APN компании China Mobile (китайский GSMоператор).

#### Примечание:

Когда устройство не может обнаружить GPS-сигнал или находится в режиме сна, оно отправляет в ответ 2 SMS, первое с записью V: V, второе с информацией отслеживания в режиме реального времени после обнаружения GPS-сигнала V:A. Следует учитывать, что символ "+" в sms командах присутствует для простоты понимания, и что нет необходимости вводить "+" в sms, а "пробел" означает нажатие клавиши пробела на мобильном телефоне.

Если отображаемое на карте местоположение устройства отличается от реального, это может быть вызвано двумя обстоятельствами: 1) Устройство находится в режиме сна; 2) Отсутствует GPS-сигнал. Решение: Наберите с мобильного телефона номер SIM-карты, находящейся в устройстве, если в ответ придет только одно SMS с текстом "V:V", значит отсутствует GPS-сигнал; если придет одно SMS с текстом "V:A", значит устройство находится в режиме сна. (Примечание: при вождении рекомендуем использовать режим засыпания Shock (сотрясение)).